## Manuel d'utilisation

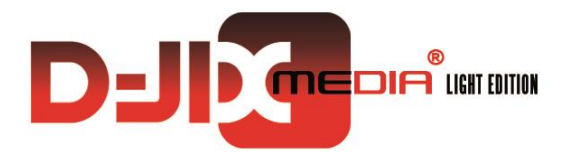

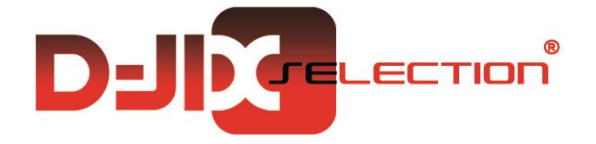

# **D-JIX M590**

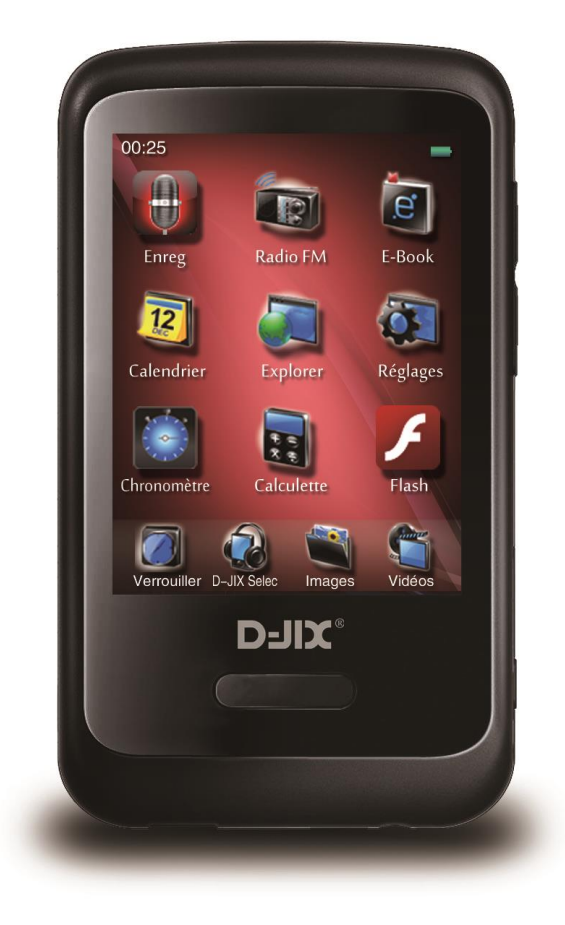

**Photo non contractuelle**

#### $DJIX^*$  M590

#### **Sommaire**

#### **Contenu**

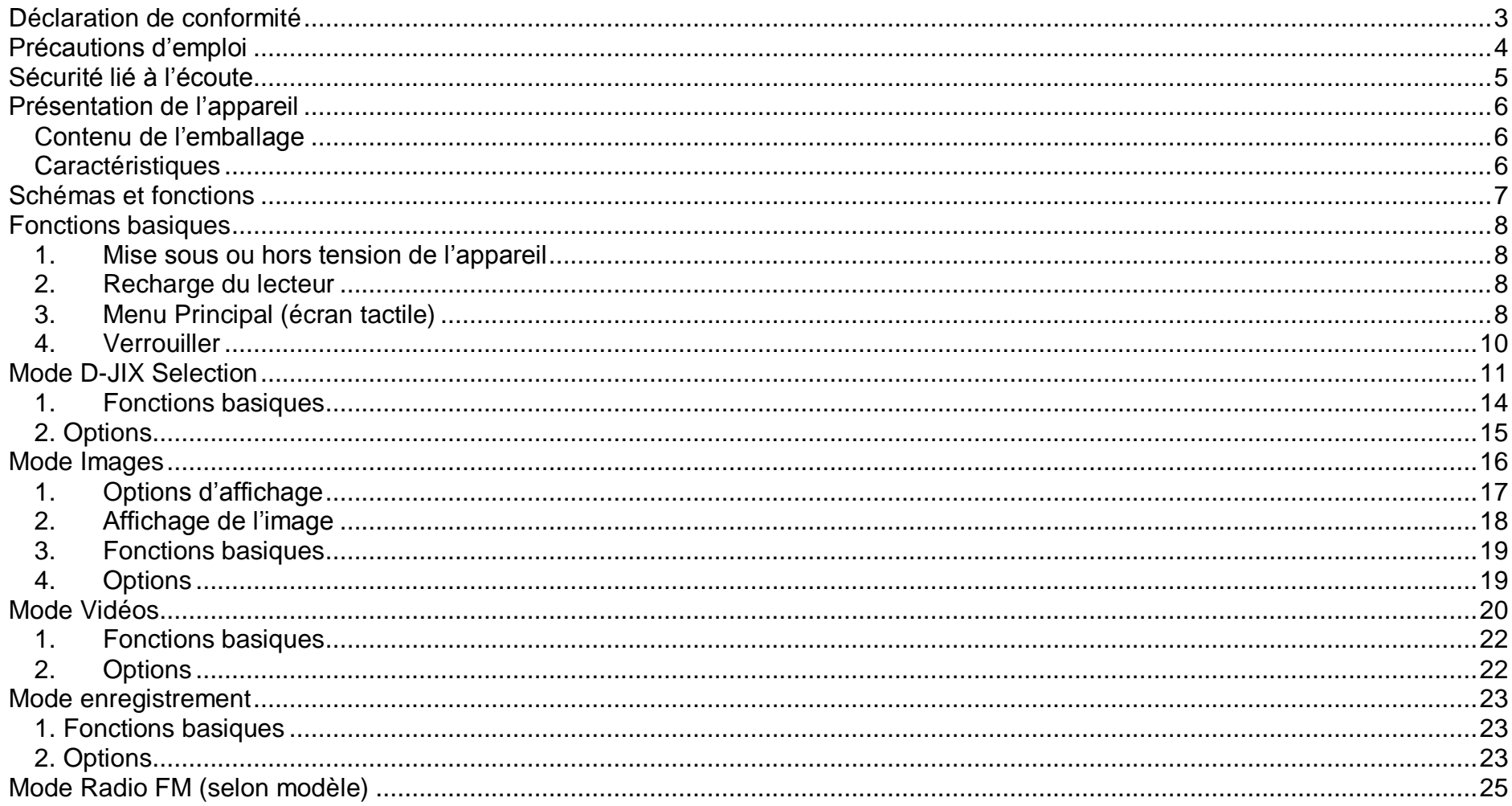

#### $D$ -JI $X^{\circ}$  M590

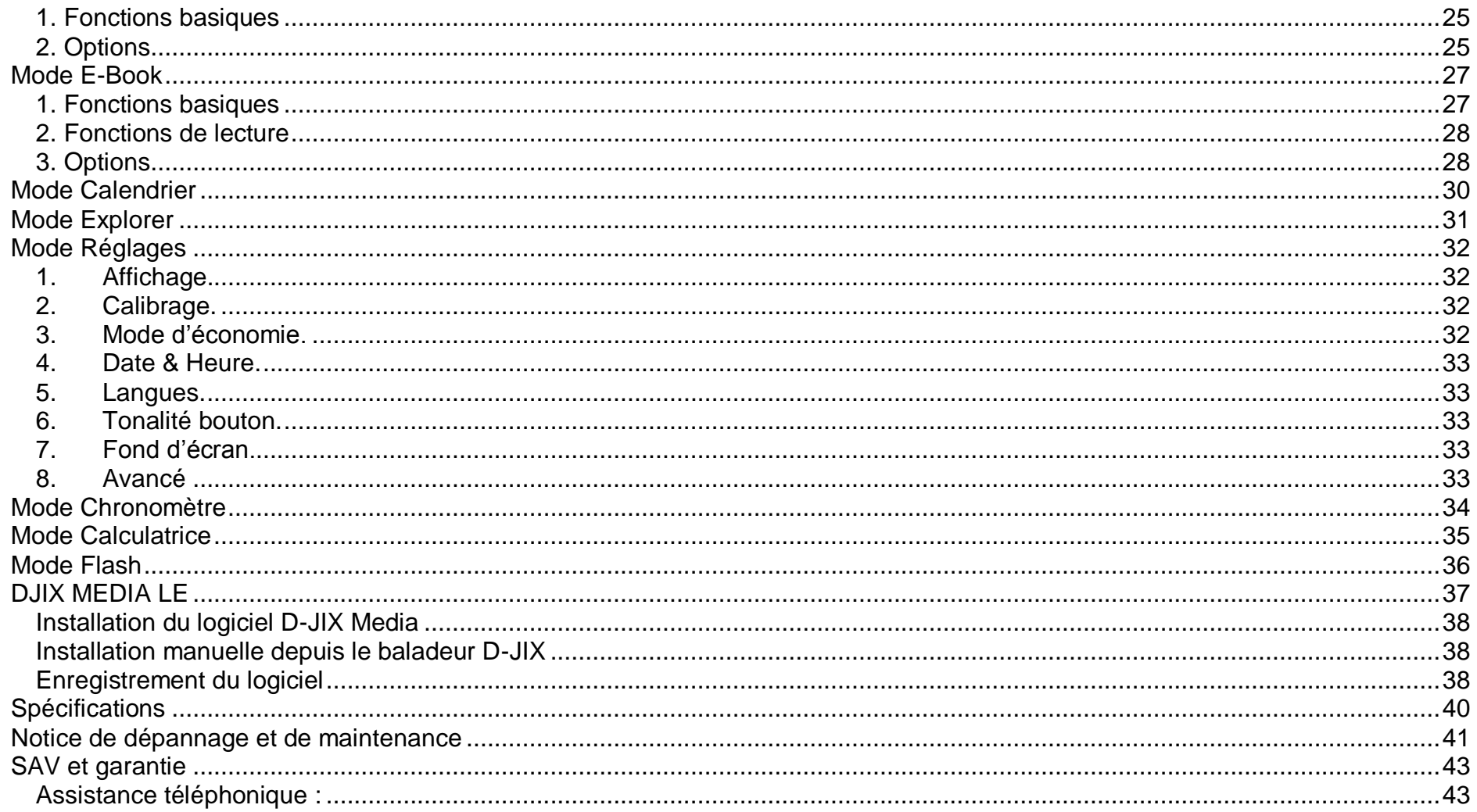

## <span id="page-3-0"></span>**Déclaration de conformité**

Nous, D-JIX (Logicom – 55 rue de Lisbonne – Paris 8<sup>ème</sup> – 75008 Paris)

Déclarons que le produit D-JIX M590 est en conformité avec les exigences essentielles applicables aux Directives et Normes Européennes suivantes :

**EMC 2004/108/EC** La directive européenne de la compatibilité électromagnétique

**EN 55022:2010** Appareils de traitement de l'information - Caractéristiques des perturbations radioélectriques - Limites et méthodes de mesure. **EN 55024:2010** Appareils de traitement de l'information - Caractéristiques d'immunité -Limites et méthodes de mesure

**EN 50332-1:2000, EN 50332-2:2003** Normes acoustiques

**EN 60065 :2002+A1 :2006+A11 :2008+A2 :2010+A12 :2011** Appareils audio, vidéo et appareils électroniques analogues - Exigences de sécurité

**RoHs - 2011/65/UE** Relative à la limitation de l'utilisation de certaines substances dangereuses dans les équipements électriques et électroniques.

Le fabricant ne saurait être tenu responsable des modifications apportées par l'utilisateur et leurs conséquences, qui pourraient notamment affecter la conformité du produit avec le marquage CE, toute modification non autorisée du produit annule cette déclaration de conformité.

Ce produit est destiné à la France. Paris, le 14 Décembre 2012. Bernard BESSIS Président Directeur Général

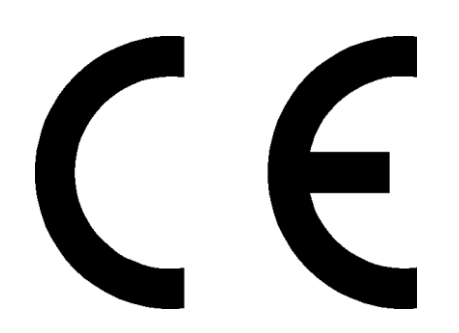

#### **D-IIY**<sup> $\circ$ </sup> M590

## <span id="page-4-0"></span>Précautions d'emploi

Merci de lire ces précautions avant le premier usage de l'appareil. Tout problème survenant alors que l'utilisateur n'a pas lu au préalable ces précautions ne relèvera pas de la responsabilité de **DUIT**.

- Ne pas utiliser l'appareil pour d'autres fonctions que celles décrites dans le manuel.
- Ne pas faire subir à l'appareil de chocs violents ou de secousses violentes, sous peine de lui causer de sérieux dysfonctionnements.
- Ne pas utiliser, ou placer, l'appareil dans des lieux trop chauds, trop humides, ou fortement magnétiques.
- Ne pas mouiller l'appareil. Ceci pourrait causer de graves pannes irréversibles. Si par mégarde, l'appareil est mouillé, la sécher avec une serviette sèche, et contacter le service après vente.
- Lorsque des matériaux se trouvent sur l'appareil, l'essuyer avec une serviette ou un vêtement doux. Ne pas nettoyer l'appareil avec des solvants inflammables tels que l'alcool, le benzène, des diluants, etc.
- Ne pas démonter et remonter l'appareil par vous-même ; dans le cas contraire, la garantie ne pourrait plus s'appliquer à l'appareil.
- Ne pas débrancher les écouteurs ou les câbles en tirant sur le fil. Ceci pourrait causer une rupture interne au niveau du fil.
- Ne pas secouer l'appareil ou lui infliger des chocs, alors qu'il est connecté à un ordinateur.
- Recharger les batteries au maximum.
- En cas de pertes de données sauvegardées dans l'appareil, dues à une erreur de manipulation de l'utilisateur, ou à une panne de l'appareil, ne pourra pas être tenu pour responsable, et n'aura pas à compenser les pertes occasionnées.
- Température d'utilisation : 5-40°C

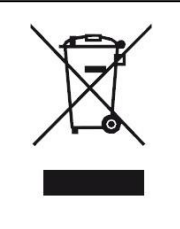

Ce logo signifie qu'il s'agit d'un équipement électrique et électronique contenant des substances dangereuses pouvant avoir des effets potentiels sur l'environnement et la santé humaine. Ces produits sont donc à traiter en tant que déchets assujetties à la directive 2012/19/CE du 4 Juillet 2012, relative aux déchets d'équipements électriques et électroniques. Ils ne doivent donc pas être jetés avec les déchets municipaux non triés, mais remis à des déchetteries ou des systèmes de reprises et de collecte mis à votre disposition par les collectivités locales.

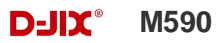

#### **Sécurité lié à l'écoute**

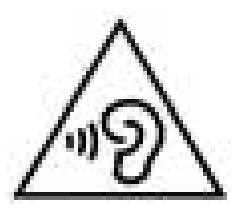

- <span id="page-5-0"></span>**Afin d'éviter des dommages auditifs éventuels, ne pas écouter à un niveau sonore élevé pendant une longue durée.**
- **L'écoute d'un baladeur musical à forte puissance peut endommager l'oreille de l'utilisateur et entrainer des troubles auditifs (surdité, bourdonnements, acouphènes et hyperacousie) Afin de prévenir ces risques il est recommandé de ne pas utiliser l'appareil à plein volume, la durée d'utilisation ne doit pas excéder une heure par jour.**
- **Ce produit est conforme à la norme EN 60065:2002/A12 :2011 « Appareils audio, vidéo et appareils électroniques analogues. » conformément à l'arrêté du 25 Juillet 2013 portant application de l'article L. 5232-1 du code de la santé publique relatif aux baladeurs musicaux.**
- Pour assurer votre sécurité auditive, n'utilisez que les écouteurs fournis avec le baladeur, ou ceux référencés D-JIX-EHO100.
- Ne pas utiliser les écouteurs pendant que vous conduisez.
- Eviter de régler les écouteurs à un niveau de volume élevé lorsque vous marchez dans la rue.

## <span id="page-6-0"></span>**Présentation de l'appareil**

#### <span id="page-6-1"></span>*Contenu de l'emballage*

- **Un lecteur M590**
- **Des écouteurs**
- **Un câble de connexion USB**
- **Un manuel d'utilisateur**

#### <span id="page-6-2"></span>*Caractéristiques*

- Lecture MP3 / WMA / WAV
- Ecran Tactile 2.4 pouces
- Enregistrement dictaphone haute qualité (micro intégré)
- Lecture de fichiers vidéo
- Formats supportés :
	- mage: JPG/BMP/GIF Audio : MP3 / WMA / WAV Vidéo : AVI/ FLV/RMVB
- Mémoire Flash : capacité variable 2Go/4Go/8Go selon modèle, voir sur l'unité.
- Port de carte Micro SD
- Périphérique de stockage USB
- Affichage des étiquettes ID3 (titre, artiste, album et pochette du fichier musical écouté)
- Plusieurs égaliseurs différents.
- Mode répétitions
- Charge par branchement USB
- Batterie rechargeable intégrée Li-Polymer
- **•** Exploration par dossiers
- $\bullet$  USB 2.0

<span id="page-7-0"></span>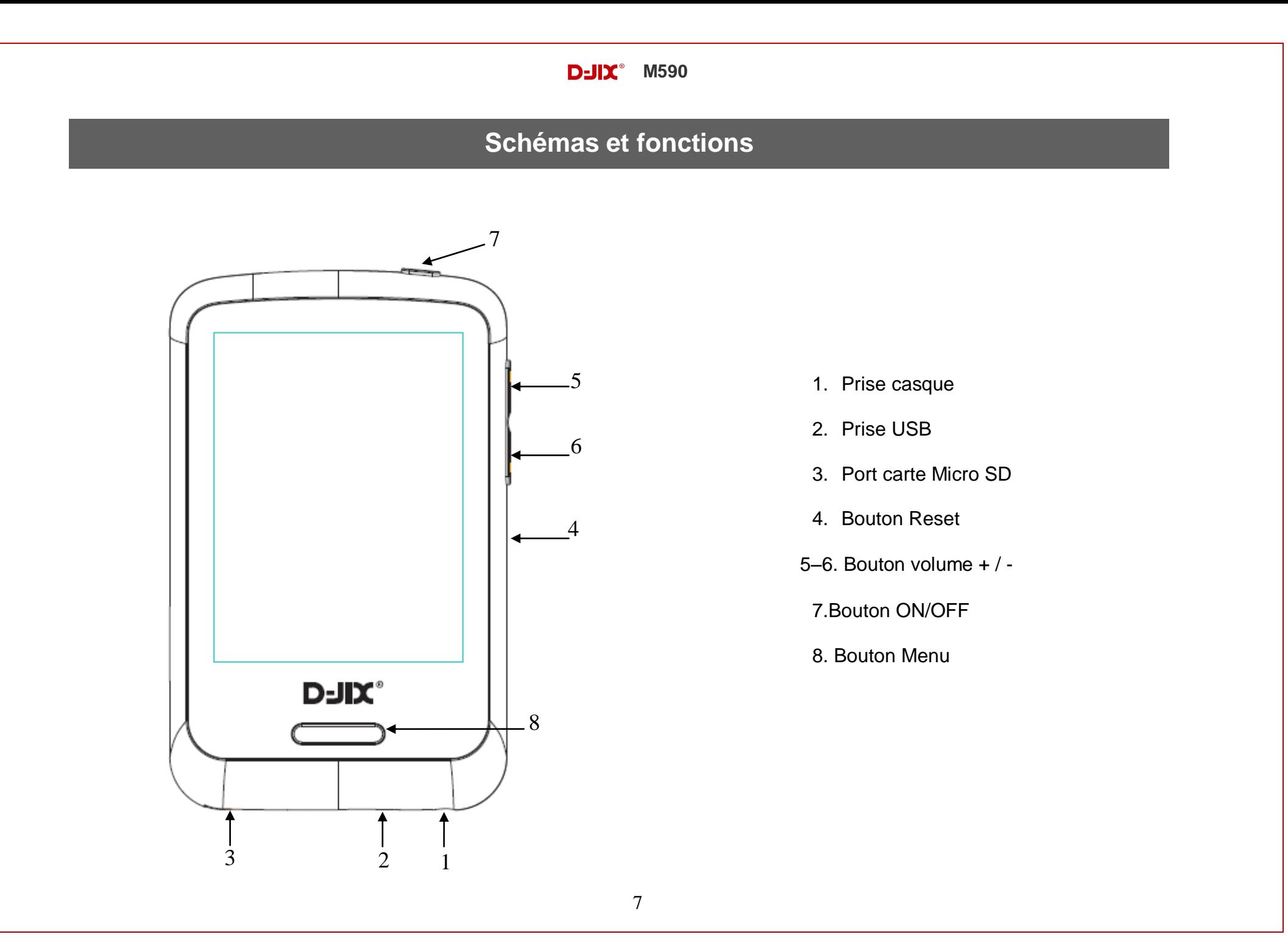

#### **D-IIY**<sup>®</sup> M590

## **Fonctions basiques**

#### <span id="page-8-0"></span>*1. Mise sous ou hors tension de l'appareil*

<span id="page-8-1"></span>Sous tension : Appuyer sur le bouton « bouton POWER » pendant environ 2 secondes. L'appareil affiche alors le menu principal.

<span id="page-8-2"></span>Hors tension : Le lecteur peut s'éteindre de lui-même si un temps de mise hors-tension a été configuré. Sinon appuyez sur le « bouton POWER » pendant environ 2 secondes pour la mise hors-tension.

#### *2. Recharge du lecteur*

Le lecteur est fourni avec une batterie rechargeable. Il est conseillé de la charger pleinement lors de la première utilisation. Pour recharger le lecteur vous devez d'abord allumer votre ordinateur, puis le lecteur, et ensuite connecter le lecteur à l'ordinateur à l'aide du cordon USB fourni avec l'appareil. Le lecteur devrait être complétement chargé entre 3 et 4 heures.

#### *3. Menu Principal (écran tactile)*

<span id="page-8-3"></span>Après avoir allumé le lecteur, vous pouvez voir le menu principal contenant 13 icones de sous-menus qui permettent d'accéder à différentes fonctionnalités et options. Pour accéder au menu il suffit de toucher l'icône désiré sur l'écran tactile.

*Note : Ne pas appuyer trop fort sur l'écran car cela pour endommager l'écran. Un calibrage de l'écran tactile est disponible dans les réglages si la sensibilité de l'écran tactile ne vous convient pas. (voir p.31)*

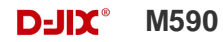

#### *Les différentes fonctionnalités :*

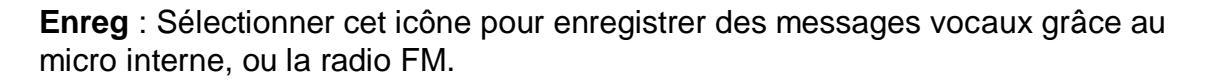

**Radio FM** : Sélectionner cet icône pour utiliser la radio FM.

**E-Book** : Sélectionner cet icône pour lire des fichiers texte (.txt).

**Calendrier** : Sélectionner cet icône pour utiliser le calendrier.

**Explorer** : Sélectionner cet icône pour parcourir les fichiers de la mémoire interne et de la carte mémoire.

**Réglages** : Sélectionner cet icône pour accéder aux paramètres du lecteur.

**Chronomètre** : Sélectionner cet icône pour utiliser le chronomètre.

**Calculateur** : Sélectionner cet icône pour utiliser la calculette.

**Flash** : Sélectionner cet icône pour utiliser les jeux vidéo.

**Verrouiller** : Sélectionner cet icône pour verrouiller le lecteur.

**D-JIX selection** : Sélectionner cet icône pour écouter vos chansons.

**Images** : Sélectionner cet icône pour regarder vos images.

**Vidéos** : Sélectionner cet icône pour regarder vos vidéos.

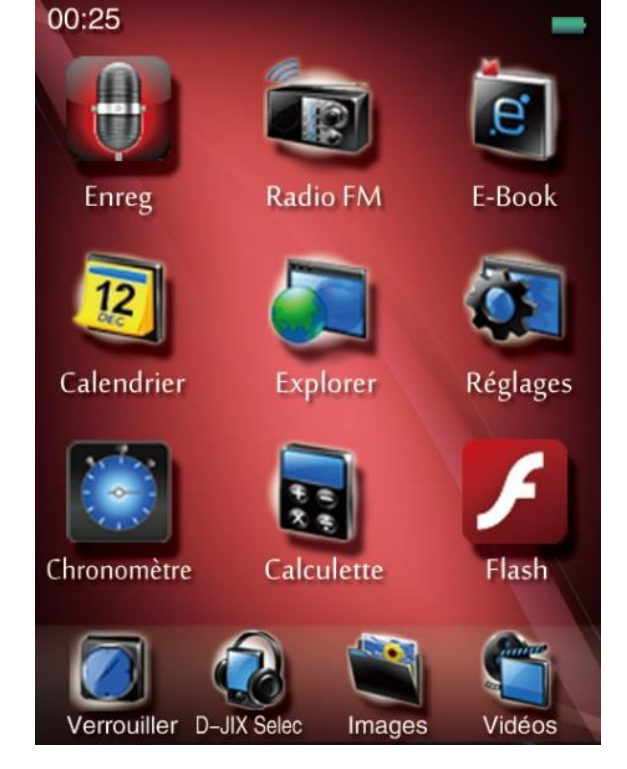

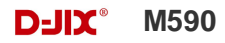

#### *4. Verrouiller*

<span id="page-10-0"></span>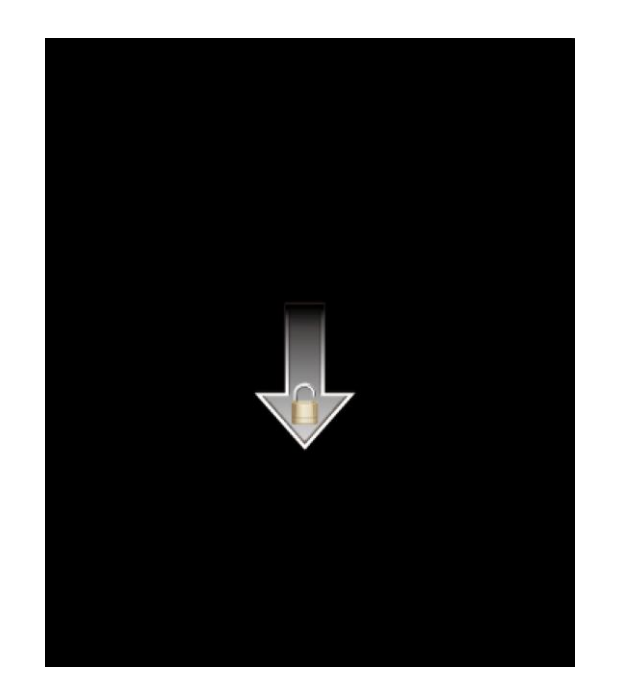

Si le lecteur est verrouillé, glisser la barre de déverrouillage à l'aide de la flèche pour pouvoir accéder au menu principal.

## **Mode D-JIX Selection**

- <span id="page-11-0"></span>• Depuis le menu principal :
- 1- Depuis le menu principal, cliquer sur l'icône « D-JIX selec. ».
- 2- Cliquez sur l'icône de retour pour revenir au menu principal.
- Depuis le mode D-JIX Selection :

Vous pouvez accéder à plusieurs fonctionnalités de la D-JIX sélection via la barre déroulante au bas de l'écran (Il suffit du de faire glisser la barre vers la gauche ou la droite pour accéder aux fonctions suivantes).

*Note : Le lecteur supporte les formats suivants: MP3, WMA et WAV. Le DRM (contenu protégé par le droit d'auteur, acheté en ligne) n'est pas pris en compte par le lecteur.*

**D-JIX Sélection** est un système d'indexation de votre musique stockée dans la mémoire interne de votre lecteur, cette fonctionnalité ne traite que les fichiers audio notifiés ID3Tag. Elle se classe par album, artiste, genre, favoris etc… Lorsque vous transférez des fichiers sur votre lecteur, il est nécessaire de mettre à jour le lecteur. Dans **D-JIX Sélection**, vous pouvez sélectionner :

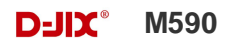

#### **D-JIX SELECTION**

- **En cours** : Morceaux en cours de lecture. (un icône  $\overrightarrow{ }$ ) est indiqué à côté du morceau en lecture)
- **Tous** : Sélectionner parmi tous les morceaux du lecteur.
- **Artiste** : Sélectionner parmi les morceaux par artiste.
- **Album** : Sélectionner parmi les morceaux par album.
- **Genre** : Sélectionner parmi les morceaux par genre.
- **Liste** : Permet de voir les 5 listes de lecture préalablement enregistrées (voir p.14).
- **Parcourir** : Permet de parcourir les fichiers du lecteur et de l'éventuelle carte mémoire.
- Liste enreg. : Sélectionner parmi les morceaux enregistrés via le microphone intégré ou la radio. (voir p.22)
- **Classement :** Sélectionner parmi les morceaux classés par étoile (de 1 à 5 étoiles) (voir p.14)
- **Liste tags** : Sélectionner parmi les tags préalablement ajoutés (voir p.14)

#### - **Recherche** : Un icône de recherche est aussi disponible pour accéder à un ou plusieurs morceaux désirés.

*Note : La D-JIX Sélection ne gère pas les fichiers contenus dans la mémoire externe du lecteur Carte Micro SD). Pour lire les fichiers audio contenus dans la carte Micro SD, veuillez-vous rendre dans le mode Explorer ou dans Parcourir dans le mode D-JIX Selection.*

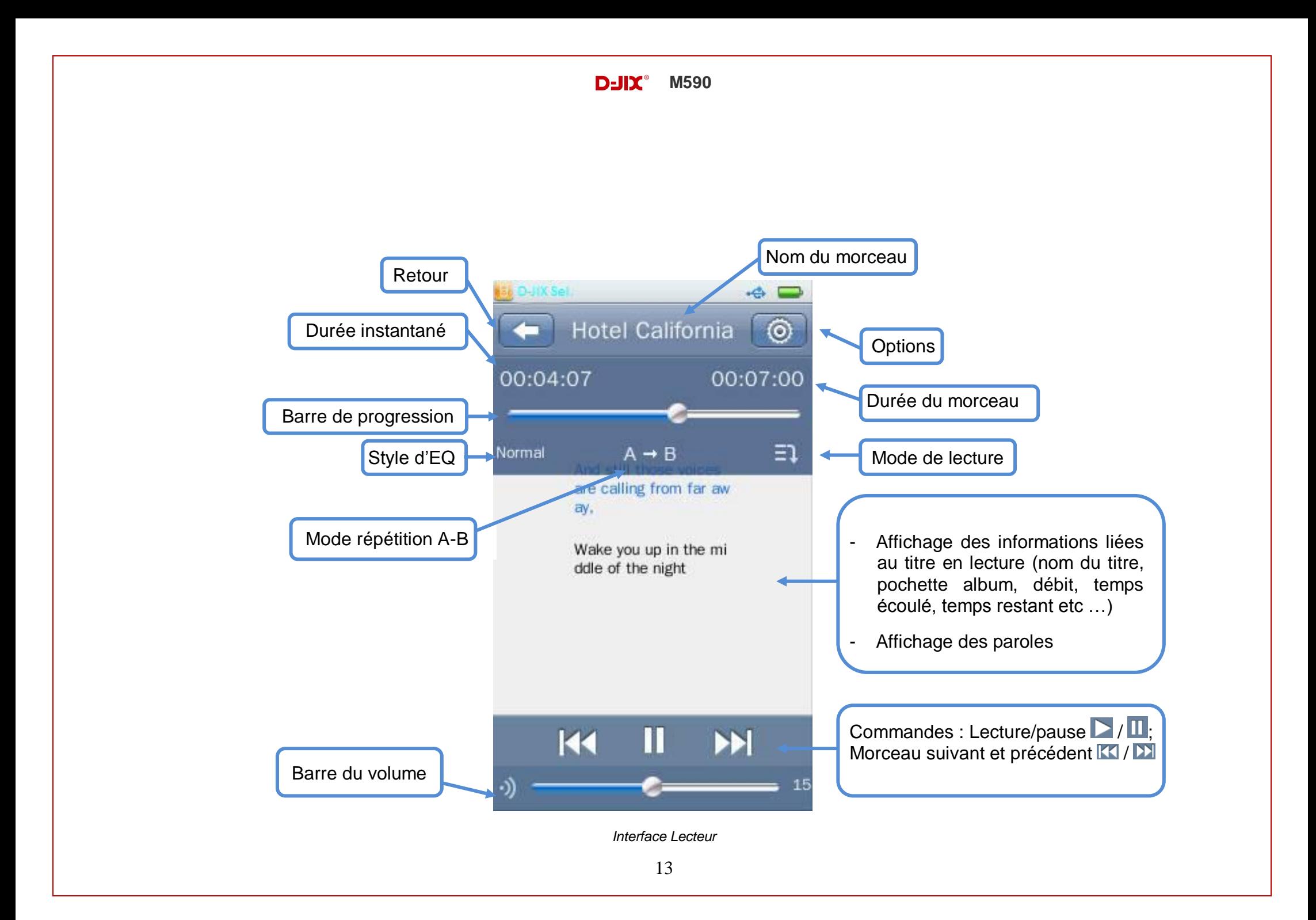

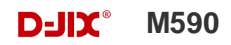

#### <span id="page-14-0"></span>*1. Fonctions basiques*

- **Lecture / Pause** : Appuyer sur l'icône  $\sum$  / **II** pour basculer entre la lecture et la pause du morceau.
- **Changer de morceau** : Appuyer sur les touches **KI** / **D** pour changer de morceau.
- **Avance / retour rapide** : Deux possibilités pour effectuer une avance ou un retour rapide: déplacer le curseur sur la barre de progression ou rester appuyer sur les touches « morceaux suivant »pour avance rapide ([X]) et « morceau précédent » pour retour rapide  $(\mathbf{K})$ .
- **Volume** : Faire glisser la barre de volume au bas de l'écran, ou appuyer sur les boutons de volumes sur le côté de l'appareil pour pouvoir ajuster le volume.
- **Style d'EQ** : Appuyer sur l'icône (Normal, Rock, Pop, Classique, Soft, Jazz, Bass, SRS WOW, SRS WOWHD, SRS utilisateur, EQ utilisateur) au-dessous de la barre de progression pour modifier le style de l'équaliseur.
- Mode de répétition A-B : Appuyer sur l'icône  $A \rightarrow B$  au-dessous de la barre de progression pour modifier le mode de répétition A-B. Appuyer sur  $A \rightarrow B$  en cours de lecture d'un morceau, ensuite  $A \rightarrow$  apparait, cela signal le premier point A de la répétition, puis ré-appuyer sur  $A \rightarrow B$  afin de définir le point B de la répétition. L'icône apparait alors comme ceci  $A \rightarrow B$ , il suffit de réappuyer sur l'icône  $A \rightarrow B$  afin d'annuler la répétition A-B (ou d'attendre une répétition pour la sortir du mode A B)
- Mode de lecture : Appuyer sur l'icône <sup>(Ell</sup> (Séquence, répéter, répéter tout, aléatoire, aléatoire + répéter, intro) au-dessous de la barre de progression pour modifier le mode de lecture.)

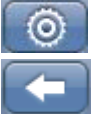

**- Options:** appuyer sur cet icône pour accéder au sous-menu d'options.

**- Retour :** appuyer sur cet icône pour revenir au menu de la **D-JIX Sélection.**

*Note : la barre de progression, ainsi que les indicateurs de durée de la chanson, style d'EQ et mode de lecture disparaitrons après 10 secondes d'inactivité, pour faire réapparaitre la barre : appuyer à l'endroit d'affichage initial.*

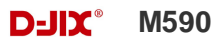

#### <span id="page-15-0"></span>*2. Options*

- **Vitesse variable** : modifie la vitesse de lecture du morceau de -4X à 4X (4 fois moins ou plus rapide que la vitesse normal du morceau).
- **Ajouts de tags** : Ajoute un repère au moment désiré pendant la lecture du morceau. Pour effacer des tags glisser sur l'écran de

sélection de tags de droite à gauche (l'icône apparait, puis sélectionner un tag pour le supprimer)

- **Supprimer** : Supprimer le morceau.
- **Informations** : Lire les informations du morceau écouté.
- **Classement** : Indiquer un nombre d'étoile (de 1 à 5) afin de favoriser ses morceaux.
- **Ajouts à la liste** : Ajouter un morceau à une des 5 listes de lecture disponible.
- **EQ d'utilisateur** : Configurer manuellement l'équaliseur du lecteur.
- **Mode SRS utilisateur** : Configurer les paramètres équaliseur SRS du lecteur.
- **Avancé** : Configurer nombre de répétition et l'intervalle relecture.

## **Mode Images**

- <span id="page-16-0"></span>Depuis le menu principal :
- 1- Depuis le menu principal, cliquer sur l'icône « Images ».
- 2- Cliquez sur l'icône retour pour revenir au menu principal.
- Depuis le mode Images :
- **En cours :** Photos en cours de visionnage.
- $\blacksquare$  Toutes : Sélectionner parmi toutes les images.
- **Parcourir :** Permet de parcourir les fichiers du lecteur et de l'éventuelle carte mémoire.

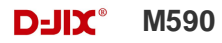

#### <span id="page-17-0"></span>*1. Options d'affichage*

海

**1. In 1980** : Ses icônes servent à basculer l'affichage des photos de liste, images avec aperçu, ou mosaïque.

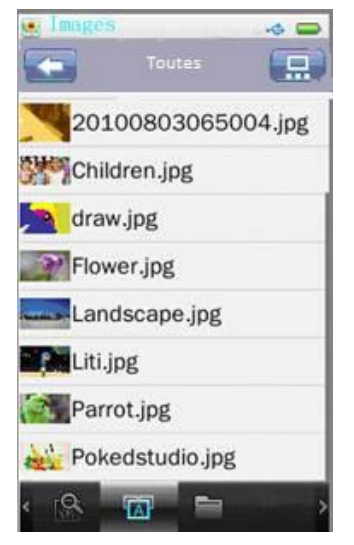

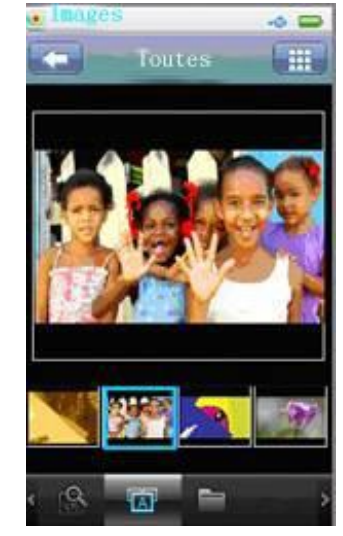

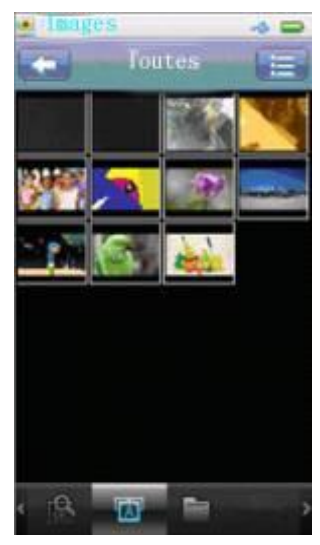

*Affichage en liste Affichage en aperçu Affichage en mosaïque*

<span id="page-18-0"></span>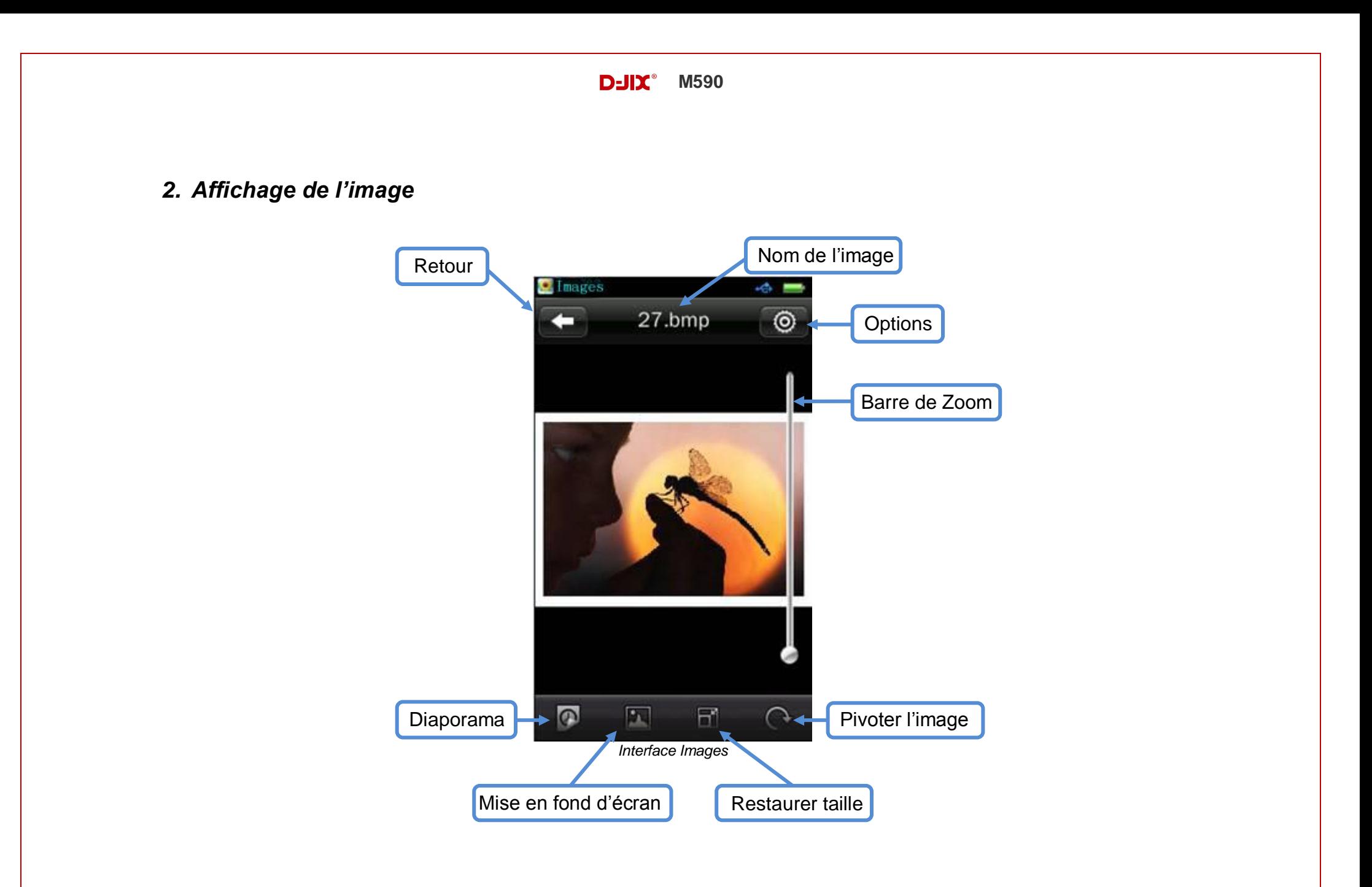

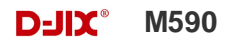

#### <span id="page-19-0"></span>*3. Fonctions basiques*

**D**  $\sqrt{M}$  **Diaporama** : Lancer ou arrêter la vision de toute les photos de la liste.

- **Mise en fond d'écran :** Mettre l'image actuelle en fond d'écran de verrouillage.

- **Restaurer taille** : Restaurer l'image à sa taille d'origine.
- **Pivoter l'image :** Pivoter l'image de 90°, 180° et 270°.

<span id="page-19-1"></span>*Note : Information général – En laissant votre doigt appuyé sur un icône une bulle d'aide apparait avec le nom de la fonction de l'icône.*

#### *4. Options*

**- Options:** appuyer sur cet icône pour accéder au sous-menu d'options.

- **Effet spécial de diaporama** : Plusieurs effets pour le diaporama : déplacer page, volet et aperçu progressif.
- **Supprimer** : Supprimer l'image.
- **Informations** : Lire les informations sur l'image.
- **Affichage** : Changer l'affichage de l'image : plein écran, taille d'origine, à l'échelle.

*Note : l'interface disparaît au bout de 5 secondes d'inactivité, un clic sur l'écran permet de réafficher l'interface.*

## **Mode Vidéos**

- <span id="page-20-0"></span> Depuis le menu principal :
	- 1- Depuis le menu principal, cliquer sur l'icône « Vidéos».
	- 2- Cliquez sur l'icône retour pour revenir au menu principal.
- Depuis le mode vidéo :
	- **En cours** Vidéos en cours de lecture (un icône  $\ket{\cdot}$  est indiqué à côté de la vidéo en lecture).
	- **Toutes** : Sélectionner parmi toutes les vidéos du lecteur.
	- **Parcourir** : Permet de parcourir les fichiers du lecteur et de l'éventuelle carte mémoire.
	- **Liste tags** : Sélectionner parmi les tags préalablement ajoutés (voir p.21)

- **Recherche** : Un icône de recherche est aussi disponible pour accéder à un ou plusieurs morceaux désirés.

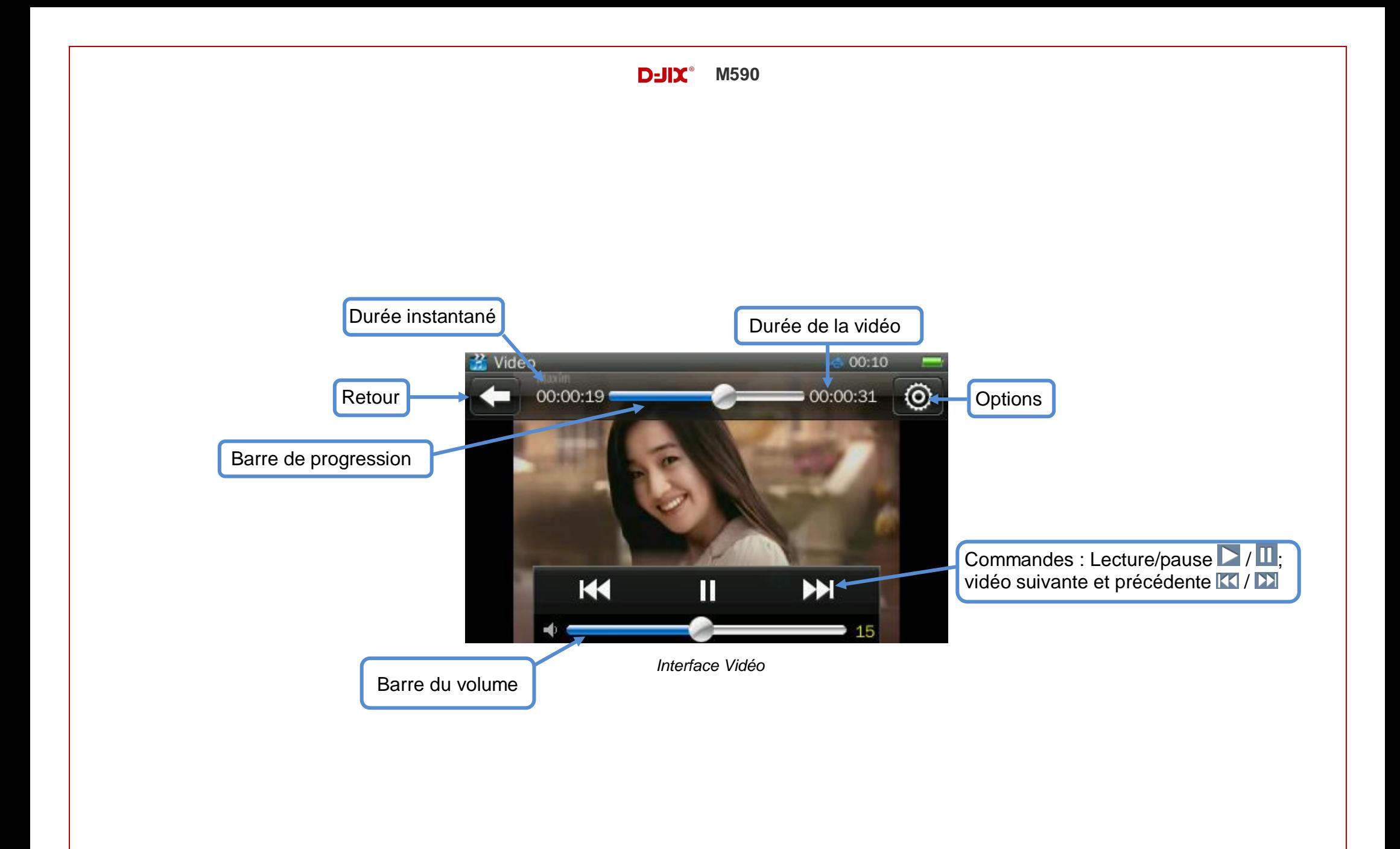

![](_page_22_Picture_0.jpeg)

#### <span id="page-22-0"></span>*1. Fonctions basiques*

- **Lecture / Pause** : Appuyer sur l'icône  $\Box$  /  $\Box$  pour basculer en la lecture et la pause du morceau.
- **Changer de vidéos** : Appuyer sur les touches **KI** / **DI** pour changer de morceau.
- **Avance / retour rapide** : Deux possibilités pour effectuer une avance ou un retour rapide : déplacer le curseur sur la barre de progression ou rester appuyer sur les touches vidéo suivante pour avance rapide (**DI**) et vidéo précédente pour retour rapide  $(K)$ .
- **Volume** : Faire glisser la barre de volume au bas de l'écran, ou appuyer sur les boutons de volumes sur le côté de l'appareil pour pouvoir ajuster le volume.

![](_page_22_Picture_6.jpeg)

**- Options:** appuyer sur cet icône pour accéder au sous-menu d'options.

**- Retour :** appuyer sur cet icône pour revenir à la liste des vidéos.

<span id="page-22-1"></span>*Note : Cliquer sur l'écran pour afficher l'interface sur la vidéo.*

#### *2. Options*

- **Mode de lecture** : Séquence, Répéter, Répéter tout, Aléatoire, Aléatoire + Répéter.
- **Ajouts de tags** : Ajoute un repère au moment désiré pendant la lecture de la vidéo. Pour effacer des tags, dans la liste des tags

glisser sur l'écran de sélection de tags de droite à gauche (l'icône apparait, puis sélectionner un tag pour le supprimer).

- **Affichage** : Changer l'affichage de l'image : plein écran, taille d'origine, à l'échelle.
- **Reprise** : Activer ou désactiver la reprise à l'endroit où la vidéo a été arrêtée à la sortie du mode vidéo.
- **Supprimer** : Supprimer la vidéo.
- **Informations** : Lire les informations de la vidéo écoutée.

![](_page_23_Picture_0.jpeg)

### **Mode enregistrement**

- <span id="page-23-0"></span>Depuis le menu principal :
- 1- Depuis le menu principal, cliquer sur l'icône « Enreg».
- 2- Cliquez sur l'icône retour pour revenir au menu principal.
- <span id="page-23-1"></span>Depuis le mode enregistrement :

#### *1. Fonctions basiques*

- **TL** Commencer : Commencer l'enregistrement ou le mettre sur pause.
- **Stop** : Arrêter l'enregistrement.
	- **4 Qualité de l'enregistrement** : Modifier la qualité d'enregistrement : basse, moyenne, haute.
- **Gain d'enregistrement :** Modifier la valeur du gain d'enregistrement.
- **- Options:** appuyer sur cet icône pour accéder au sous-menu d'options.

#### *2. Options*

<span id="page-23-2"></span>(O)

- **Format d'enregistrement** : Changer le format d'enregistrement (Wav, Mp3, Wma).
- **Mode d'enregistrement** : Enregistrement de son ou enregistrement radio.
- **Emplacement** : Sauvegarder l'enregistrement dans la mémoire interne ou dans l'éventuelle carte mémoire.

![](_page_24_Figure_0.jpeg)

#### **D-IIY**<sup>®</sup> M590

## **Mode Radio FM (selon modèle)**

- <span id="page-25-0"></span>Depuis le menu principal :
- 1- Depuis le menu principal, cliquer sur l'icône « Radio FM».
- 2- Cliquez sur l'icône retour pour revenir au menu principal.
- <span id="page-25-1"></span>Depuis le mode Radio FM :

#### *1. Fonctions basiques*

**Recherche automatique** : Recherche automatique des canaux, ils seront sauvegardés automatiquement (cliquer sur le même icône pour pouvoir arrêter la recherche de canaux en cours).

Enregistrement Radio : Bascule automatique dans le mode enregistrement et lance l'enregistrement de la radio en cours un clic sur **permet de revenir au mode Radio FM.** 

- / **Sauvegarder / Supprimer** : Sauvegarder ou supprimer un canal radio d'une des 3 listes des radios (9 canaux par liste FM1, FM2, FM3).

<span id="page-25-2"></span>- **Muet :** Basculer la Radio de l'état muet ou lecture.

## *2. Options*

- Plage de fréquences : Sélectionner la plage de fréquence désirée : Chine/ Etats-Unis, Japon, Europe.
- Sensibilité FM : Régler la sensibilité FM : Haut, Médiocre, Basse.
- Qualité d'enregistrement : Haut, Médiocre, Basse.
- Gain d'enregistrement : Régler le gain d'enregistrement de 1 à 5.

![](_page_26_Figure_0.jpeg)

![](_page_27_Picture_0.jpeg)

## **Mode E-Book**

Depuis le menu principal :

<span id="page-27-0"></span>

- 1- Depuis le menu principal, cliquer sur l'icône « E-Book».
- 2- Cliquez sur l'icône retour pour revenir au menu principal.
- Depuis le mode E-Book :

#### <span id="page-27-1"></span>*1. Fonctions basiques*

- **En cours :** E-Book en cours de lecture.
- **<sup>6</sup>** Tous : Sélectionner parmi tous les E-Books.
- **Parcourir** : Permet de parcourir les fichiers du lecteur et de l'éventuelle carte mémoire.
- Liste tags : Sélectionner parmi les tags préalablement ajoutés.

![](_page_27_Picture_11.jpeg)

![](_page_28_Picture_0.jpeg)

#### <span id="page-28-0"></span>*2. Fonctions de lecture*

- / **Auto / Manuelle** : Basculer le mode de lecture de Automatique à Manuelle. En lecture manuelle, il faut glisser de droite à gauche et de gauche à droite pour tourner les pages. Pour la lecture automatique il est possible de paramétrer le temps d'affichage entre chaque page.

- **Ajouts de tags** : Ajouter un repère à l'endroit désiré dans la lecture de l'E-Book.
- **Taille de la police** : Changer la taille de la police (petite, moyenne, grande).
- **Couleur de la police et arrière-plan** : Changer la couleur de la police et de l'arrière-plan.

#### <span id="page-28-1"></span>*3. Options*

- Sélectionner le codage : Changer la langue parmi 22 langues prédéfinis.
- **Effet spécial** : Changer l'effet de transition entre les pages.
- **Supprimer** : Supprimer un E-Book.

![](_page_29_Figure_0.jpeg)

## **Mode Calendrier**

- <span id="page-30-0"></span>Depuis le menu principal :
- 1- Depuis le menu principal, cliquer sur l'icône « Calendrier».
- 2- Cliquez sur l'icône retour pour revenir au menu principal.
- Depuis le mode Calendrier :

![](_page_30_Picture_6.jpeg)

*Interface Calendrier*

![](_page_31_Picture_0.jpeg)

## **Mode Explorer**

- <span id="page-31-0"></span>• Depuis le menu principal :
- 1- Depuis le menu principal, cliquer sur l'icône «Explorer».
- 2- Cliquez sur l'icône retour pour revenir au menu principal.
- Depuis le mode Explorer :
	- **Recherche** : Un icône de recherche est aussi disponible pour accéder à un ou plusieurs morceaux désirés.
		- **Parcourir les fichiers** : Il suffit de cliquer sur la ligne correspondante à votre choix vous entrer ensuite dans le dossier désiré, répéter la manipulation jusqu'à arriver au fichier voulu ( permet de revenir au dossier précèdent). On peut parcourir la mémoire de la carte comme la mémoire interne.
		- **Mémoire carte**: Basculer entre mémoire interne et carte mémoire.
		- **Copier**: Cliquer sur **(b)** (pour sélectionner le dossier ou sur l'icône du fichier pour sélectionner le ficher) puis **DI** pour copier le fichier ou dossier sélectionné afin de le copier dans la carte mémoire.
		- Supprimer: Cliquer sur **(b)** (pour sélectionner le dossier ou sur l'icône du fichier pour sélectionner le ficher) pour supprimer le fichier ou le dossier sélectionné.
		- Sélectionner tous: Sélectionner tous les fichiers ou dossier affichés sur la page, ré-appuyer sur l'icône avant de désélectionner les fichiers ou dossiers.

## **Mode Réglages**

- <span id="page-32-0"></span>Depuis le menu principal :
- 1- Depuis le menu principal, cliquer sur l'icône «Réglages».
- 2- Cliquez sur l'icône retour pour revenir au menu principal.

#### <span id="page-32-1"></span>Depuis le mode Réglages :

#### *1. Affichage.*

Permet de configurer la durée avant le verrouillage de 0 à 60 secondes (à 0 secondes l'appareil ne se verrouille jamais) et de configurer le niveau de luminosité de 1 à 5 (à 0 seconde le rétroéclairage ne se désactivera jamais).

#### <span id="page-32-2"></span>*2. Calibrage.*

Permet de calibrer l'écran tactile pour une meilleure précision du touché en cliquant 2 fois aux endroits indiqués sur l'écran.

#### <span id="page-32-3"></span>*3. Mode d'économie.*

Permet de configurer le délai de mise hors tension de l'appareil de 0 à 60 minutes et l'arrêt forcé du lecteur (configurable de 0 à 120 minutes) qui s'éteindra automatiquement même pendant une activité du lecteur. Cette fonctionnalité est effective jusqu'à l'extinction de l'appareil et ne sera pas sauvegardée.

![](_page_33_Picture_0.jpeg)

#### <span id="page-33-0"></span>*4. Date & Heure.*

Permet de régler la date et l'heure.

#### <span id="page-33-1"></span>*5. Langues.*

Permet de changer la langue du lecteur parmi les 29 langues préenregistrées.

#### <span id="page-33-2"></span>*6. Tonalité bouton.*

Permet de configurer la tonalité des boutons du lecteur.

#### <span id="page-33-3"></span>*7. Fond d'écran.*

Permet de mettre le fond d'écran sur l'écran de verrouillage par défaut ou de laisser le choix du fond d'écran à l'utilisateur.

#### <span id="page-33-4"></span>*8. Avancé*

- Info du lecteur : permet d'avoir différentes informations sur le lecteur comme par exemple l'espace disponible sur la mémoire.
- Sélectionner la police.
- Modification du nom de l'utilisateur.
- Vérification automatique du lecteur.
- Configuration d'usine : Permet un reset de l'appareil afin d'avoir la configuration initial de l'appareil.
- Formater la mémoire interne.
- Formater la carte mémoire.

## **Mode Chronomètre**

- <span id="page-34-0"></span>Depuis le menu principal :
- 1- Depuis le menu principal, cliquer sur l'icône «Chronomètre».
- 2- Cliquez sur l'icône retour pour revenir au menu principal.
- Depuis le mode Chronomètre :

![](_page_34_Picture_6.jpeg)

## **Mode Calculatrice**

- <span id="page-35-0"></span>Depuis le menu principal :
- 1- Depuis le menu principal, cliquer sur l'icône «Calculette».
- 2- Cliquez sur l'icône retour pour revenir au menu principal.
- Depuis le mode Calculette :

![](_page_35_Picture_6.jpeg)

*Interface Calculette*

## **Mode Flash**

- <span id="page-36-0"></span>Depuis le menu principal :
- 1- Depuis le menu principal, cliquer sur l'icône «Flash».
- 2- Cliquez sur l'icône retour pour revenir au menu principal.
- Depuis le mode Flash:

Le mode flash permet d'utiliser les applications FLASH comme les jeux ou animations. Aucun jeux ni aucune animation n'est fournis avec le lecteur.

## **DJIX MEDIA LE**

<span id="page-37-0"></span>D-Jix Media est un logiciel qui vous permet de gérer les fichiers médias de votre ordinateur, votre musique et vos vidéos et de les transférer sur votre baladeur.

*Note : Après l'installation de DJIX MEDIA, il est nécessaire de lire la notice d'utilisation disponible dans le menu d'aide contenu l'aide.*

![](_page_37_Picture_36.jpeg)

#### <span id="page-38-0"></span>**Installation du logiciel D-JIX Media**

#### <span id="page-38-1"></span>**Installation manuelle depuis le baladeur D-JIX**

1. Branchez votre baladeur D-JIX sur un port USB de votre ordinateur.

2. Dans le « poste de travail » Windows, ouvrez le lecteur correspondant à votre baladeur:

1. Double-cliquez sur le fichier d'installation: djixmediale.exe ou setup.exe

#### <span id="page-38-2"></span>**Enregistrement du logiciel**

L'enregistrement gratuit vous permet de valider votre licence et de recevoir des mises à jour automatiques du logiciel. Vérifiez votre adresse de courrier électronique (email) et cliquez sur le bouton « OK ».

Vous recevrez votre code d'activation à 4 caractères (chiffres ou lettres) dans votre boite aux lettres électronique.

*Note: Si vous ne recevez pas l'email, vérifiez dans la catégorie « courriers non désirés » (ou « Spam »).*

*Si au moment de l'installation vous n'avez pas de connexion Internet, ou pas d'adresse email, vous pouvez cliquer sur le bouton « S'enregistrer plus tard ».*

*Connecter le baladeur D-JIX, vérifiez que votre baladeur D-JIX est branché à votre ordinateur par le câble USB.*

*Le lecteur est reconnu et l'espace mémoire disponible sur le baladeur apparaît dans la barre d'outils.*

![](_page_39_Picture_0.jpeg)

*Note : Si votre appareil n'est pas reconnu automatiquement, référez-vous à la documentation pour la configuration manuelle. Cliquez sur le menu déroulant Aide / contenu de l'aide, section Gestionnaire d'appareils.*

*Dans l'onglet Ma musique, cliquez sur le lien « Dossiers de musique », puis sélectionnez les répertoires où sont stockées vos musiques sur votre ordinateur. La liste de vos fichiers audio s'affiche.*

*Sélectionnez les fichiers que vous souhaitez transférer, faites un clic droit et choisissez Synchroniser. Les fichiers sélectionnés sont copiés sur votre lecteur.*

**Le(s) fichier(s) vidéo se sont créés automatiquement dans le répertoire « MVIDEO » à la racine de la mémoire interne Le(s) fichier(s) audio se sont créés automatiquement dans le répertoire « MUSIC » à la racine de la mémoire interne**

*Note : Pour de plus amples informations, consultez la documentation du logiciel D-JIX Media accessible par le menu déroulant Aide / Contenu de l'aide. Adobe Acrobat Reader ™ est nécessaire.*

## **Spécifications**

<span id="page-40-0"></span>![](_page_40_Picture_94.jpeg)

## **Notice de dépannage et de maintenance**

<span id="page-41-0"></span>![](_page_41_Picture_150.jpeg)

![](_page_42_Picture_175.jpeg)

![](_page_42_Picture_176.jpeg)

#### **D-IIY**<sup>\*</sup> M590

## **SAV et garantie**

<span id="page-43-1"></span><span id="page-43-0"></span>**Assistance téléphonique :**

En cas de problèmes, vous pouvez appeler le support technique D-JIX au :

## **Société D-JIX** mmw.djix.fr **Tel : 01 48 63 67 94 ou 01 48 63 67 95**

#### **Champ d'application de la garantie**:

La garantie fournisseur D-JIX est valable pour un usage normal du produit tel qu'il est défini dans le cadre de la notice d'utilisation.

Sont exclues de cette garantie, les détériorations dues à une cause étrangère à l'appareil.

En particulier, la garantie ne s'applique pas si l'appareil a été endommagé à la suite d'un choc ou d'une chute, d'une fausse manœuvre, d'un branchement non conforme aux instructions mentionnés dans la notice, de l'effet de foudre, de surtension secteur, d'une protection insuffisante contre la chaleur, l'humidité ou le gel. La garantie s'étend uniquement à la France Métropolitaine.

En tout état de cause, la garantie légale pour vices cachés s'appliquera conformément aux articles 1641 et suivants du Code Civil.